# **nbchkr**

*Release 0.0.7*

**Vince Knight**

**Mar 27, 2024**

# **CONTENTS:**

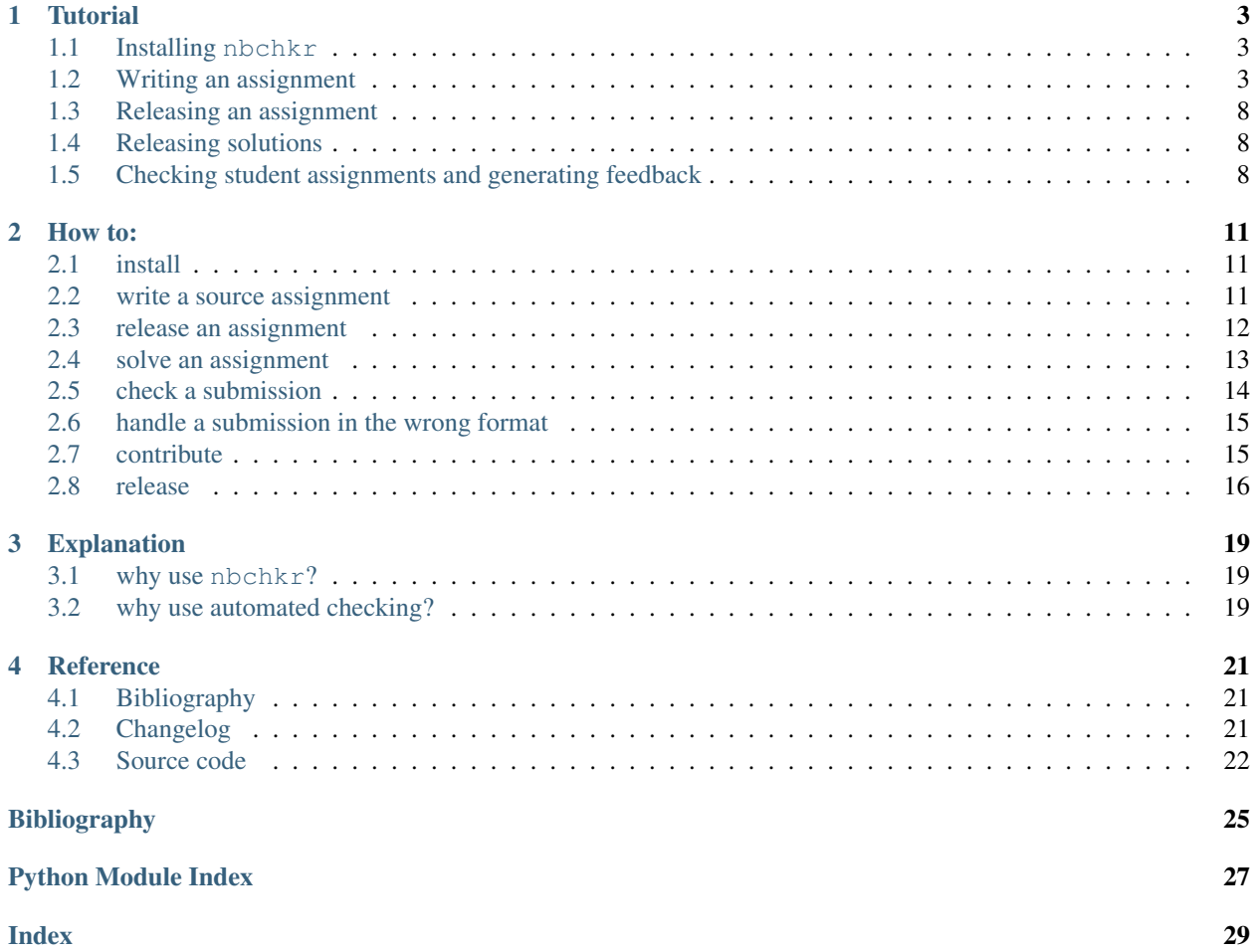

A lightweight solution to mark/grade/check notebook assignments.

This documentation is in four parts:

- A tutorial: a step by step walk through of writing an assignment, using nbchkr to create a version to be released and checking submissions.
- A how to guide: a collection of short and to the point instructions for carrying out specific tasks.
- A series of explanations: some background information on nbchkr.
- A reference section: includes bibliography, a changelog and viewable source code.

#### **CHAPTER**

# **ONE**

# **TUTORIAL**

<span id="page-6-0"></span>This tutorial will take you three the main steps of using nbchkr:

- Write an assignment with solutions and checks.
- Create a release notebook with the solutions and checks removed.
- For a collection of submissions: check the work and create individual feedback.

# <span id="page-6-1"></span>**1.1 Installing** nbchkr

To install the latest release of nbchkr, at a command line interface run the following command:

\$ python -m pip install nbchkr

# <span id="page-6-2"></span>**1.2 Writing an assignment**

#### **1.2.1 Initial setup**

Open a Jupyter notebook, we will choose to name it main.ipynb (but the name is not important).

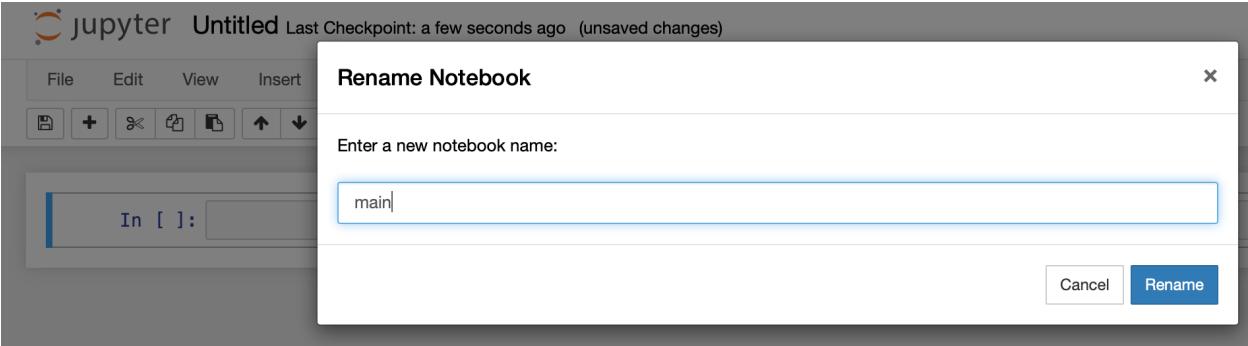

On the Jupyter toolbar, click on View and then Cell Toolbar and then Tags.

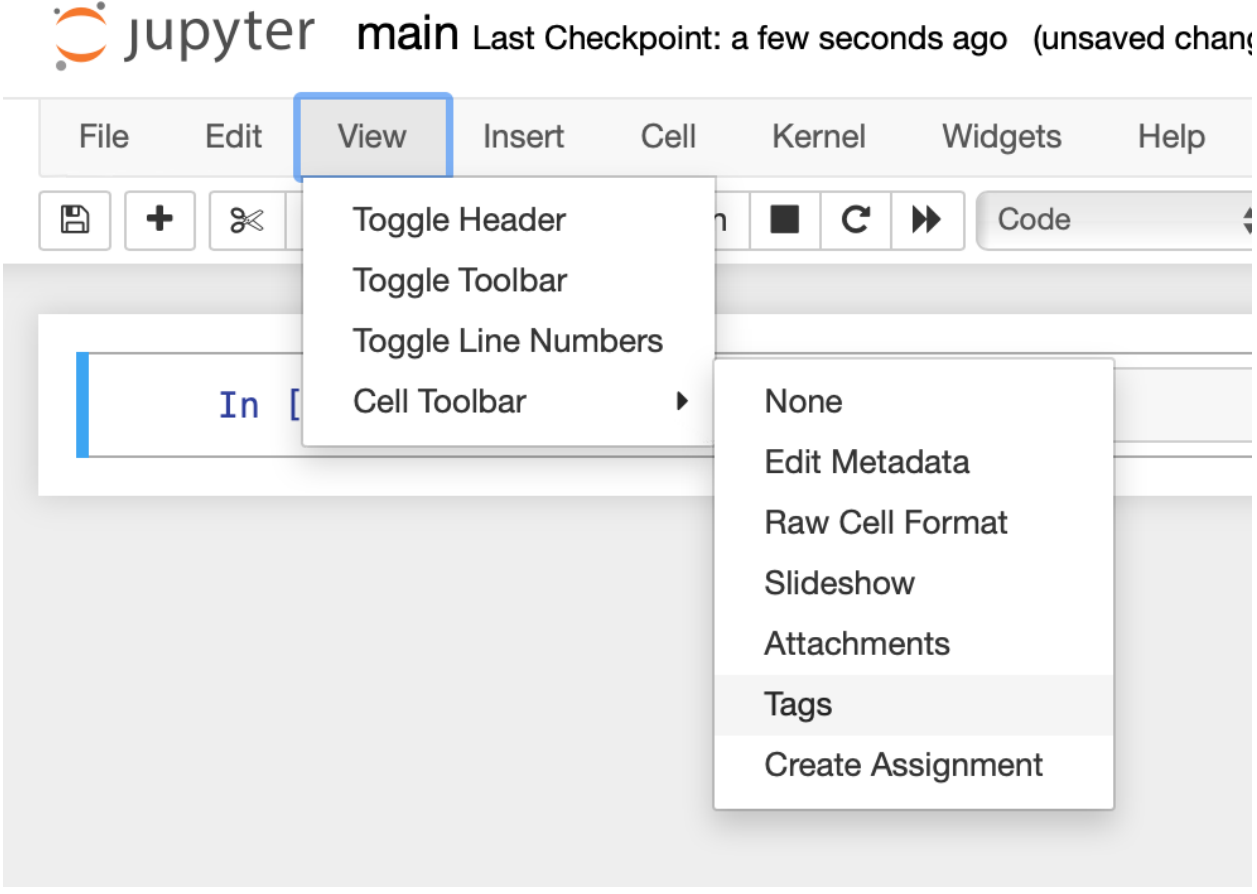

**Attention:** Depending on your version of Jupyter the screenshot might not look the same.

This should make the native tag menu available to you on every cell in your Jupyter notebook.

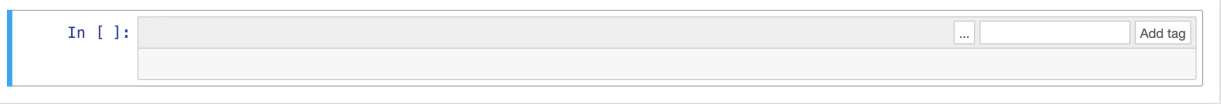

We can now start writing our assignment.

### **1.2.2 Writing text for a question**

Let us write a markdown cell with some instructions and a question that we want to ask our students:

```
# Class assignment
We will use this assignment to solidify our understanding of using Python to
carry out some numerical operations and also write functions.
Use this notebook to write your answers in the cells as instructed, do your
best not to delete any of the cells that are already there.
```
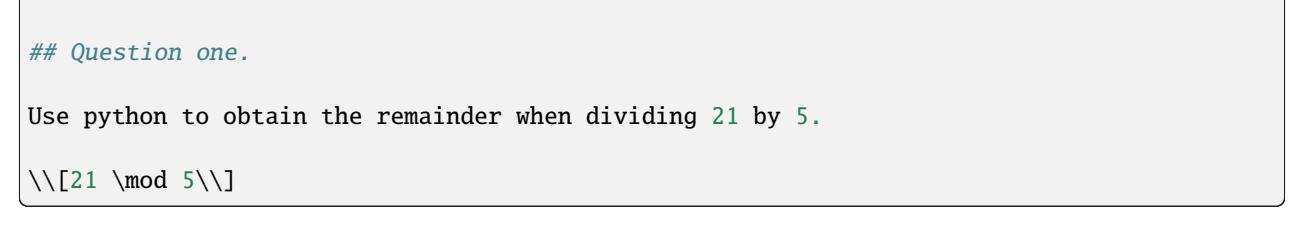

Be sure to indicate that that cell is a markdown cell and not the usual code cell.

C JUDYter main Last Checkpoint: 10 minutes ago (unsaved changes)

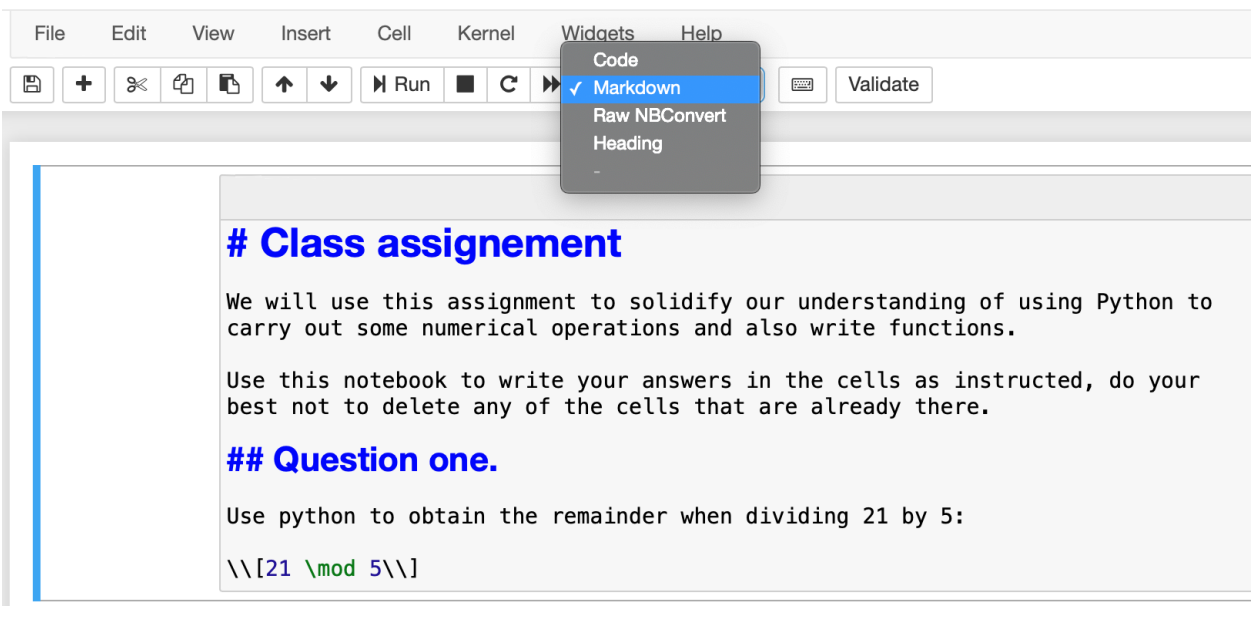

Once you run that cell it should like like the following:

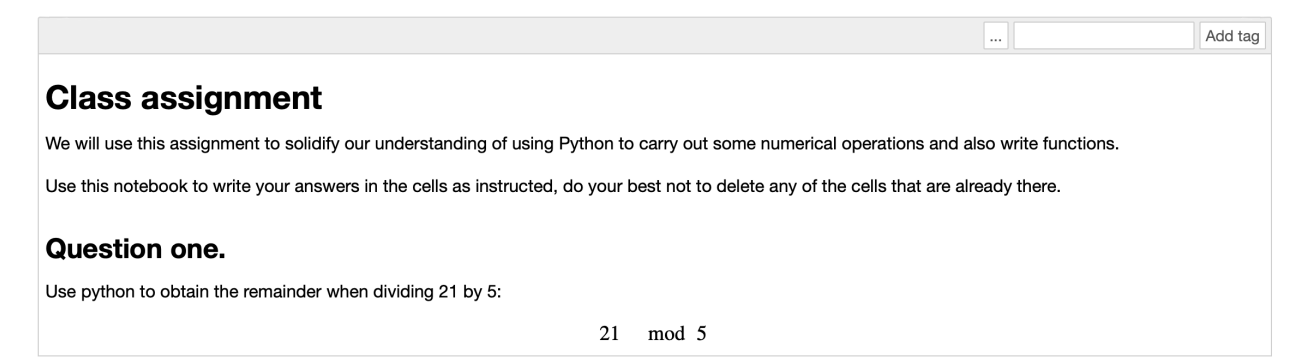

#### **1.2.3 Writing the answer to a question**

In the next cell we will write down the expected answer but also include a delimiters for what should not be shown to students:

```
### BEGIN SOLUTION
21 % 5
### END SOLUTION
```
We can run that cell if we want to keep an eye on the answer.

An important step at this stage is to let nbchkr know that this is an answer cell, we do this by adding answer:q1 to tags.

Everything should now look like the following:

```
In [1]: answer:q1 xAdd tag
         ### BEGIN SOLUTION
         21 % 5<br>### END SOLUTION
Out[1]: 1
```
#### **1.2.4 Writing checks for the answer**

We will now write a check for the answer, that nbchkr uses to be able to give feedback to a student. We do this using *nbchkr.checks.check\_variable\_has\_expected\_property*:

```
import nbchkr.checks
q1_answer = -feedback_string = "Your operation did not return an integer which is expected"
def check_variable_is_an_integer(variable):
   return type(variable) is int
variable_string = "q1_answer"
nbchkr.checks.check_variable_has_expected_property(
   variable_string=variable_string,
    feedback_string=feedback_string,
   property_check=check_variable_is_an_integer,
)
```
We should add a description to our check which will then appear in the feedback and the summary data file. We do this by adding the tag: description:integer-answer.

We will also add a tag: score:1 to this cell.

As well as checking that the answer is an integer let us check the actual answer by creating a new cell and writing:

```
feedback_string = "The expected answer is 1 because 21 = 5 * 3 + 1"def check_value_is_correct(variable):
   return variable == 1
```

```
nbchkr.checks.check_variable_has_expected_property(
   variable_string=variable_string,
   feedback_string=feedback_string,
   property_check=check_value_is_correct,
)
```
This will be worth 3 points so let us add the tag: score:3.

We can choose to add a description to our check which will then appear in the feedback. We do this by adding the tag: description:correct-answer.

#### **1.2.5 Writing another question**

Let us write a second question that asks students to write a function:

## Question two.

```
Write a python function `get_remainder(m, n)` that returns the remainder
the remainder when dividing \(\m) by \(\n).
```
 $\lceil \mathsf{m} \mod n \lceil \rceil$ 

#### **1.2.6 Writing the answer**

As before we write an answer in a cell below:

```
def get_remainder(m, n):
   ### BEGIN SOLUTION
    "''"''"This function returns the remainder of m when dividing by n
    "" "
    return m % n
    ### END SOLUTION
```
#### **1.2.7 Including checks**

We will now add some cells to check the answer.

First let us make sure there is a docstring:

```
feedback_string = """You did not include a docstring. This is important to help document␣
˓→your code.
It is done using triple quotation marks. For example:
def get_remainder(m, n):
    \sqrt{''}\sqrt{''}\sqrt{''}This function returns the remainder of m when dividing by n
    \langle"\langle"\langle"\rangle"
```
...

(continued from previous page)

```
Using that it's possible to access the docstring,
one way to do this is to type: `get_remainder?`
(which only works in Jupyter) or help(get_remainder).
We can also comment code using `#` but this is completely
ignored by Python so cannot be accessed in the same way.
"" "" ""
variable_string = "get_remainder"
def check_function_has_docstring(variable):
   return variable.__doc__ is not None
nbchkr.checks.check_variable_has_expected_property(
   variable_string=variable_string,
   feedback_string=feedback_string,
   property_check=check_function_has_docstring,
)
```
Whilst we've decided to write quite a lot of feedback with details about writing docstrings we are only going to score this part of the answer 1 point so we use the tag: *score:1*.

We will add the description tag: description:presence-of-docstring.

We will also include specific checks for the actual answer:

```
feedback_string = "Your function does not give the correct values"
def check_function_gives_correct_value(variable, m, n, expected_value):
   return variable(m, n) == expected_value
nbchkr.checks.check_variable_has_expected_property(
   variable_string=variable_string,
   feedback_string=feedback_string,
   property_check=check_function_gives_correct_value,
   m=5,
   n=3,
   expected_value=2,
)
nbchkr.checks.check_variable_has_expected_property(
   variable_string=variable_string,
   feedback_string=feedback_string,
   property_check=check_function_gives_correct_value,
   m=43,
   n=21,
   expected_value=1,
\lambdanbchkr.checks.check_variable_has_expected_property(
   variable_string=variable_string,
    feedback_string=feedback_string,
```

```
property_check=check_function_gives_correct_value,
m=1000,
n=10,
expected_value=0,
```
For this we will use the description tag: description:correct-answer.

IF you would like to see a final version of this notebook you can find it here.

# <span id="page-12-0"></span>**1.3 Releasing an assignment**

)

Now we can take that source notebook and create an assignment that can be given to students. To do this, we use the command line tool that comes with nbchkr:

\$ nbchkr release --source main.ipynb --output assignment.ipynb

This creates assignment.ipynb with the answers and checks removed.

# <span id="page-12-1"></span>**1.4 Releasing solutions**

If we want to create a model solution we can. To do this, we use the command line tool that comes with nbchkr:

\$ nbchkr solve --source main.ipynb --output solution.ipynb

This creates solution.ipynb with the checks removed.

## <span id="page-12-2"></span>**1.5 Checking student assignments and generating feedback**

Assuming we have a class of 3 students who each submitted a notebook with the following naming convention:

```
assignment_<student_number>.ipynb
```
These notebooks are all put in a submissions/ directory:

- assignment\_01.ipynb
- assignment\_02.ipynb
- assignment\_03.ipynb

To check them and generate the feedback we again use the nbchkr command line tool:

```
$ nbchkr check --source main.ipynb --submitted "submissions/*.ipynb" --feedback-suffix -
˓→feedback.md --output data.csv
```
This has gone through and checked each notebook, you can see the output here:

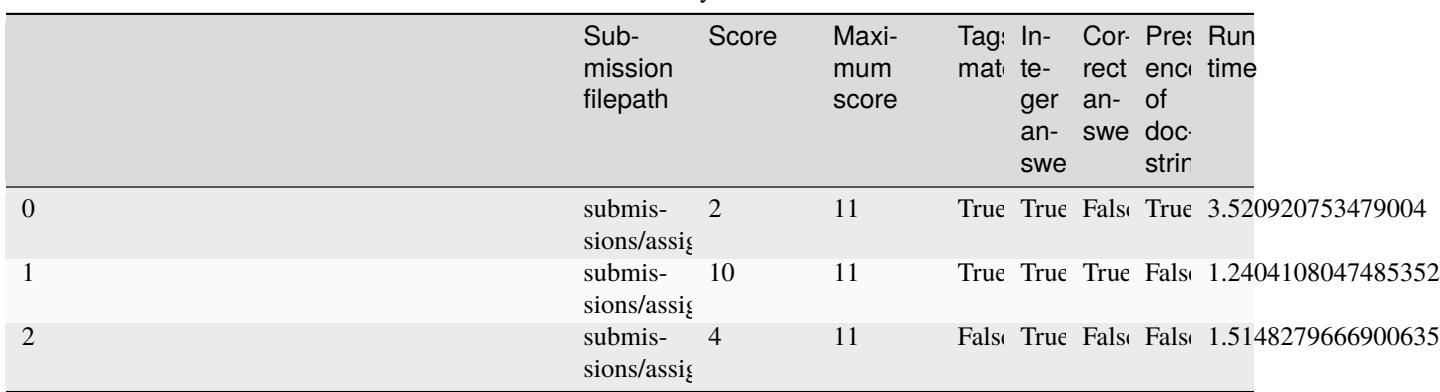

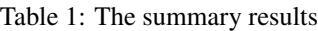

We see that *assignment\_03.ipynb* has a False flag under the Tags Match heading: this is because the student must have deleted one of the cells with a required tag. nbchkr does its best to check them anyway but this is a notebook that we should check manually.

In the submissions directory, 3 markdown files have been written with feedback to the students:

assignment\_01.ipynb-feedback.md:

```
---
## answer:q1
### Integer answer
1 / 1
### Correct answer
Your variable q1_answer has value 3.
The expected answer is 1 because 21 = 5 * 3 + 10 / 3
---
## answer:q2
### Presence of docstring
1 / 1
### Correct answer
Your variable get_remainder has value <function get_remainder at 0x121791580>.
Your function does not give the correct values
0 / 6
```
assignment\_02.ipynb-feedback.md:

```
---
## answer:q1
### Integer answer
1 / 1
### Correct answer
3 / 3
---
## answer:q2
### Presence of docstring
Your variable get_remainder has value <function get_remainder at 0x1071934c0>.
You did not include a docstring. This is important to help document your code.
It is done using triple quotation marks. For example:
def get_remainder(m, n):
    "''"This function returns the remainder of m when dividing by n
    """
    ...
Using that it's possible to access the docstring,
one way to do this is to type: `get_remainder?`
(which only works in Jupyter) or help(get_remainder).
We can also comment code using `#` but this is completely
ignored by Python so cannot be accessed in the same way.
0 / 1### Correct answer
```
6 / 6

assignment\_03.ipynb-feedback.md:

---

## answer:q1

```
### Integer answer
1 / 1
### Correct answer
3 / 3
---
## answer:q2
### Presence of docstring
The variable get_remainder does not exist.
0 / 1
### Correct answer
The variable get_remainder does not exist.
0 / 6
```
#### **CHAPTER**

**TWO**

# **HOW TO:**

<span id="page-16-0"></span>This section of the documentation is aimed at those who want to know how to carry out a specific task with nbchkr. How to:

# <span id="page-16-1"></span>**2.1 install**

To install the latest release of nbchkr:

\$ python -m pip install nbchkr

# <span id="page-16-2"></span>**2.2 write a source assignment**

Writing an assignment is done by writing a Jupyter notebook and using tags:

#### **2.2.1 Write a question**

Use markdown cells in Jupyter to write your question.

#### **2.2.2 Write an answer**

In a code cell write the code snippet that is the answer to the question:

```
### BEGIN SOLUTION
<code></code>
### END SOLUTION
```
The ### BEGIN SOLUTION and ### END SOLUTION delimiters are necessary. It is possible to pass your own set of delimiters to nbchkr (see further documentation for that).

Add the answer: <uique\_label> tag to the cell.

#### **2.2.3 Write a check**

In a code cell write statements to check any given property of a variable. To do this define a property\_check function that takes a variable variable. Pass this property\_check function as well as a feedback\_string and the name of a variable to check the property of variable\_string to nbchkr.checks. check\_variable\_has\_expected\_property

Note that it is possible to refer to the output of a previous cell using  $\Box$ .

Here is a check for the previous output being even:

```
output = -import nbchkr.checks
variable_string = "output"
feedback_string = "Your output is not even"
def check_even(variable):
   return variable % 2 == 0nbchkr.checks.check_variable_has_expected_property(
   variable_string=variable_string,
    feedback_string=feedback_string,
   property_check=check_even,
)
```
Add the score:<integer> tag to the cell. The <integer> is the value associated with this specific check. If the <condition> is met then the <integer> value will be added to the total score of a student.

Add the description: < string> tag to the cell. This will add the < string> to the feedback for that specific check. Note that spaces should be replaced with - which will automatically be replaced in the feedback. For example: description:correct-answer will appear as ### Correct answer in the feedback.

Note that it is possible to write multiple checks for a given answer. This can be done so as to programmatically offer varying levels of feedback for specific parts of the task.

#### **Property checks with arguments**

Note that it is also possible to write property check functions that take keyword arguments and pass these to nbchkr. checks.check\_variable\_has\_expected\_property. For example:

```
output = -import nbchkr.checks
variable_string = "output"
feedback_string = "Your output is not even"
def check_divisibiliy_by_m(variable, m):
   return variable % m == 0nbchkr.checks.check_variable_has_expected_property(
   variable_string=variable_string,
    feedback_string=feedback_string,
    property_check=check_divisibiliy_by_m,
```
 $m=2$ ,

)

### <span id="page-18-0"></span>**2.3 release an assignment**

You can release an assignment in 1 or 2 ways:

- 1. Using the command line tool.
- 2. Using nbchkr as a library.

#### **2.3.1 Using the command line tool**

Given a source assignment main.ipynb:

\$ nbchkr release --source main.ipynb --output assignment.ipynb

This creates assignment.ipynb with relevant cells removed which can then be distributed to students.

#### **2.3.2 Using** nbchkr **as a library**

All of nbchkr's functionality is exposed to the user as a library.

Importing the relevant libraries:

```
>>> import pathlib
>>> import nbchkr.utils
```
Reading in the source notebook main.ipynb and removing relevant cells:

```
>>> nb_path = pathlib.Path("main.ipynb")
\gg nb_node = nbchkr.utils.read(nb_path=nb_path)
>>> student_nb = nbchkr.utils.remove_cells(nb_node=nb_node)
```
Writing the assignment notebooks assignment.ipynb:

```
>>> output_path = pathlib.Path("assignment.ipynb")
>>> nbchkr.utils.write(output_path=output_path, nb_node=nb_node)
```
Note that the nbchkr.utils.remove\_cells function can take as arguments different regex patterns and replacement strings which allows flexibility for how to write your notebooks.

Writing a slightly different regex for solution delimiters:

```
>>> import re
>>> solution_regex = re.compile(r"### SOLUTION START[\s\S](.*?)[\s\S]### SOLUTION END",␣
\rightarrowre.DOTALL)
```
Writing a different replacement text, this is what the student will see instead of the solution:

>>> solution\_repl = "# Write your solution here"

Removing the cells:

```
>>> student_nb = nbchkr.utils.remove_cells(nb_node=nb_node, solution_regex=solution_
˓→regex, solution_repl=solution_repl)
```
# <span id="page-19-0"></span>**2.4 solve an assignment**

You can solve an assignment in 1 or 2 ways:

- 1. Using the command line tool.
- 2. Using nbchkr as a library.

#### **2.4.1 Using the command line tool**

Given a source assignment main.ipynb:

\$ nbchkr solve --source main.ipynb --output solution.ipynb

This creates solution.ipynb with relevant cells removed which can then be distributed to students.

#### **2.4.2 Using** nbchkr **as a library**

All of nbchkr's functionality is exposed to the user as a library.

Importing the relevant libraries:

```
>>> import pathlib
>>> import re
>>> import nbchkr.utils
```
Reading in the source notebook main.ipynb and removing relevant cells. We here use a regex that matches nothing for the solutions (as we want them to stay in place):

```
>>> nb_path = pathlib.Path("main.ipynb")
>>> solution_regex = re.compile('$^')
>>> nb_node = nbchkr.utils.read(nb_path=nb_path)
>>> student_nb = nbchkr.utils.remove_cells(nb_node=nb_node, solution_regex=solution_
\rightarrowregex)
```
Writing the assignment notebooks assignment.ipynb:

>>> output\_path = pathlib.Path("solution.ipynb") >>> nbchkr.utils.write(output\_path=output\_path, nb\_node=nb\_node)

# <span id="page-20-0"></span>**2.5 check a submission**

You can check a submission in 2 ways:

- 1. Using the command line tool.
- 2. Using nbchkr as a library.

#### **2.5.1 Using the command line tool**

Given a source assignment main. ipynb and a submission submitted. ipynb you can check the submission using:

```
$ nbchkr check --source main.ipynb --submitted submitted.ipynb --feedback-suffix -
˓→feedback.md --output data.csv
```
This creates submitted.ipynb-feedback.md with feedback and outputs summary scores to data.csv.

Note that given a pattern matching a number of notebooks, for example all notebooks in submissions/ you can check them all at once using:

```
$ nbchkr check --source main.ipynb --submitted "submissions/*.ipynb" --feedback-suffix -
˓→feedback.md --output data.csv
```
#### **2.5.2 Using** nbchkr **as a library**

All of nbchkr's functionality is exposed to the user as a library.

Importing the relevant libraries:

```
>>> import pathlib
>>> import nbchkr.utils
```
Reading in the source notebook main.ipynb and removing relevant cells:

```
>>> source_nb_path = pathlib.Path("main.ipynb")
>>> source_nb_node = nbchkr.utils.read(nb_path=source_nb_path)
```
Reading in the submitted notebook submitted.ipynb and check that the tags match (if they do not match the checker will still work but the results should be confirmed manually):

```
>>> submitted_nb_path = pathlib.Path("submitted.ipynb")
>>> nb_node = nbchkr.utils.read(submitted_nb_path)
>>> tags_match = nbchkr.utils.check_tags_match(source_nb_node=source_nb_node, nb_node=nb_
\rightarrownode)
>>> tags_match
True
```
Now we will add the checks to the submission from main.ipynb and run them:

```
>>> nb_node = nbchkr.utils.add_checks(nb_node=nb_node, source_nb_node=source_nb_node)
>>> score, maximum_score, feedback_md, passed_checks = nbchkr.utils.check(nb_node=nb_
\rightarrownode)
>>> score
```

```
10
>>> maximum_score
11
>>> feedback_md
'\n---\n\n## answer:q1\n\n### Integer answer\n\n1 / 1\n\n### Correct answer\n...'
>>> passed_checks
{'Integer answer': True, 'Correct answer': True, 'Presence of docstring': False}
```
Note that the nbrchkr.utils.check\_tags\_match, nbchkr.utils.add\_checks and nbchkr.utils.check functions can take further arguments that allow for customisation of behaviour.

# <span id="page-21-0"></span>**2.6 handle a submission in the wrong format**

If a file is checked that is not an *ipynb* file then the checker will write the following to the feedback file:

"Your notebook file was not in the correct format and could not be read"

Note than when batch checking, this will not stop the checker from checking the other files.

# <span id="page-21-1"></span>**2.7 contribute**

#### **2.7.1 Installing a development version**

To install a development version of the library:

```
$ python setup.py develop
```
#### **2.7.2 Run tests**

To run the basic unit tests:

\$ python -m pytest

To run the full set of tests with syntax highlighting, doctests and coverage:

```
$ python -m pytest -v --cov=nbchkr --cov-fail-under=100 --flake8 --doctest-glob='*.rst
```
To run static type checking:

```
$ python -m mypy src/
```
To run the doctest coverage checker:

\$ python -m interrogate -e setup.py -e tets/ -M -i -v -f 100

### **2.7.3 Style formatting**

To the automatic style formatter black:

\$ python -m black .

To run the import sorting formatter isort:

```
$ python -m isort src/nbchkr/.
```
#### **2.7.4 Build the documentation**

To build the documentation:

\$ cd docs \$ make html

#### **2.7.5 Git branching**

The most up to date branch that all new features should be branched from is dev.

New releases are tagged.

# <span id="page-22-0"></span>**2.8 release**

The release process:

- 1. Adjust the version number in version.py.
- 2. Tag a new release:

git tag <release number>

3. Push the new tag to github:

git push --tags

- 4. Create a new release on github.
- 5. Create a distribution:

python setup.py sdist bdist\_wheel

6. Use twine to upload to pypi:

python -m twine upload dist/\*

#### **CHAPTER**

### **THREE**

# **EXPLANATION**

### <span id="page-24-1"></span><span id="page-24-0"></span>**3.1 why use** nbchkr**?**

The design principles of nbchkr are:

- 1. Lightweight with few dependencies;
- 2. Flat file outputs;
- 3. Customisable;
- 4. Well documented.

There are alternatives to nbchkr, the most mature of which is nbgrader <https://nbgrader.readthedocs.io> which is a full course management system. It includes the ability to send emails to students, distribute assignments and feedback. It is a full featured class management solution that I wholeheartedly recommend checking out in case it is the tool you need.

# <span id="page-24-2"></span>**3.2 why use automated checking?**

In the discussion of [\[Schinke2014\]](#page-30-1) (a review of assessment) the following sentence stands out:

"However, underlying the less encouraging news about grades are numerous opportunities for faculty members to make assessment and evaluation more productive, better aligned with student learning, and less burdensome for faculty and students."

It is with idea in mind that automated checking of assessment should be implemented.

Indeed in [\[Wilcox2015\]](#page-30-2) (a reflection on an implementation of automated checking) there are two initial questions:

- 1. Does the automated check detract from student learning?
- 2. Do the benefits of implementing automated checking outway the cost?

It is hoped that software similar to and like nbchkr answer the second question.

The first question however is positively answered in a number of pieces of work such as [\[Wilcox2015\]](#page-30-2) itself where students reported a positive experience of using automated checking but also benefited academically which indicates a better overall learning process. This student satisfaction with the process is also reported in [\[Saikkonen2001\]](#page-30-3)

Some of the downsides of human checking are listen in [\[Cheang2003\]](#page-30-4):

- 1. Difficulty of judging efficiency and correctness;
- 2. The fact that there can be multiple approaches to a problem that would be missed by a human checker.
- 3. Emphasis on aesthetics. Note that given the modern emphasis on the importance of code readability I am not convinced by this particular downside.
- 4. Inconsistency of human checkers
- 5. Time: the workload of checking works is huge.

This last point is often mentioned in the literature and specifically [\[Schinke2014\]](#page-30-1) highlight the importance of creating time and space for meaningful feedback through self and peer evaluation.

Self evaluation as a general pedagogic strategy relates well to automated checking as described by [\[Losada2010\]](#page-30-5) where they prescribe giving a number of tests to students as part of the assessment. As part of the [\[Losada2010\]](#page-30-5) a discussion as part of Bloom's Taxonomy is given however this will not be discussed here given numerous downsides to the taxonomy (see for example: [\[Case2013\]](#page-30-6)). [\[Losada2010\]](#page-30-5) lists numerous advantages to automated checking:

- 1. Fast feedback: in their case and similar to [\[Cheang2003\]](#page-30-4), [\[Saikkonen2001\]](#page-30-3) and others the particular framework being described was an "online" one that students could use to gain immediate feedback.
- 2. Fairer grading;
- 3. Permanent access;
- 4. Efficiency;
- 5. Fostering a positive attitude towards test driven development (TDD).

This last point relates to the testing practice in software engineering of writing a test before writing the software.

Specific strategies for writing checks are described in [\[Saikkonen2001\]](#page-30-3) and [\[Wilcox2016\]](#page-30-7) which give insight and guidance on writing using tests that allow for feedback that helps students identify errors. Contrary to [\[Cheang2003\]](#page-30-4)'s suggestion that aesthetics having a major role in human checking being a negative, [\[Wilcox2016\]](#page-30-7) points out that static tools can be used to check the code quality itself (all within the testing framework). One such example of this is in the *[Tutorial](#page-6-0)* where a test is included to make sure that the code written is documented.

There are some negative aspects to automated testing another good quote from [\[Schinke2014\]](#page-30-1) is:

"In fact, we have presented evidence that accuracy-based grading may, in fact demotivate students and impede learning."

It was noted also in [\[Wilcox2015\]](#page-30-2) that some students do feel that it the automated checks "unnecessarily strict". Finally, [\[Wilcox2016\]](#page-30-7) discusses some aspects of security and that automated testing can be done inside of a virtual machine to avoid running of malicious code.

These are all aspects to be considered when writing the specific checks for the assignments and not losing sight of the end goal which is to create a positive environment for student learning. Automated checking should not be thought of as a solution to a problem of assessment but hopefully a tool that enables better learning through:

- 1. Timely and actionable feedback;
- 2. The creation of space for productive learning activities.

#### **CHAPTER**

### **FOUR**

# **REFERENCE**

# <span id="page-26-1"></span><span id="page-26-0"></span>**4.1 Bibliography**

This is a collection of various bibliographic items referenced in the documentation.

# <span id="page-26-2"></span>**4.2 Changelog**

### **4.2.1 v0.0.7 - Add ability to handle non notebook submissions**

2021-01-04

### **4.2.2 v0.0.6 - Improve handling of blank space**

2020-12-16

### **4.2.3 v0.0.5 - Update changelog**

2020-12-11

### **4.2.4 v0.0.4 - Add ability to have descriptions in feedback and create model solutions**

2020-12-11

# **4.2.5 v0.0.3 - Minor internal changes and improvement to docs**

Shifted to using typer for the cli. 2020-09-16

#### <span id="page-27-1"></span>**4.2.6 v0.0.2 - Minor change to contribution docs**

2020-08-25

#### **4.2.7 v0.0.1 - First release**

2020-08-25

# <span id="page-27-0"></span>**4.3 Source code**

nbchkr.utils.add\_checks(*nb\_node: dict*, *source\_nb\_node: dict*, *answer\_tag\_regex=None*) → dict

Given a *nb\_node* and a source *source\_nb\_node*, add the cells in *nb\_node* with tags matching *answer\_tag\_regex* to *source\_nb\_node*

This is used to add a student's answers to the source notebook.

nbchkr.utils.check(*nb\_node: dict, timeout: int* = 600, *score\_regex\_pattern=None*, *answer\_tag\_pattern=None*)  $\rightarrow$  Tuple[int | None, int | None, str, dict]

Given a *nb\_node*, it executes the notebook and keep track of the score.

This returns 4 things:

- The student score
- The total score obtainable
- Some feedback in markdown format
- A dictionary mapping check description tags to a boolean

nbchkr.utils.check\_tags\_match(*source\_nb\_node: dict*, *nb\_node: dict*, *tag\_seperator: str = '|'*,  $tag\_regex=None) \rightarrow bool$ 

This checks if the count of tags that match *tag\_regex* on each cell matches. Note that it does not necessarily guarantee that the tags are on the same cells.

nbchkr.utils.get\_description(*cell: dict*, *description\_regex\_pattern=None*, *tag\_seperator: str = '|'*) → str Given a *cell* of a notebook, return the description as defined by the *description\_regex\_pattern*.

nbchkr.utils.get\_score(*cell: dict*, *score\_regex\_pattern=None*) → int

Given a *cell* of a notebook, return the score as defined by the *score\_regex\_pattern*.

nbchkr.utils.get\_tags(*cell: dict*, *tag\_seperator: str = '|'*, *tag\_regex=None*)  $\rightarrow$  str

Given a *cell* of a notebook, return a string with all tags that match *tag\_regex* separated by *|*.

nbchkr.utils.read( $nb\_path$ :  $Path | str, as\_version: int = 4) \rightarrow dict$ 

Read a jupyter notebook file at *nb\_path*.

Returns the python *dict* representation.

nbchkr.utils.remove\_cells(*nb\_node*, *tags\_regex\_patterns\_to\_ignore=None*, *solution\_regex=None*, *solution\_repl=None*)

Given a dictionary representation of a notebook, removes:

- Cells with tags matching patterns in *tags\_regex\_patterns\_to\_ignore*
- Text in cells matching the *solution\_regex* pattern.

Returns the python *dict* representation.

<span id="page-28-0"></span>nbchkr.utils.write(*output\_path: Path*, *nb\_node: dict*)

Write the python dict representation of a notebook to *output\_path*.

# **BIBLIOGRAPHY**

- <span id="page-30-6"></span><span id="page-30-0"></span>[Case2013] Case, Roland. "The Unfortuate Consequences of Bloom's Taxonomy." Social Education 77.4 (2013): 196- 200.
- <span id="page-30-4"></span>[Cheang2003] Cheang, Brenda, et al. "Automated grading of programming assignments." Proceedings of the 11th International Conference on Computers in Education (ICCE 2003). 2003.
- <span id="page-30-5"></span>[Losada2010] Losada, Isidoro Hernin, Cristóbal Pareja Flores, and J. Éngel Velizquez Iturbide. "Pedagogical use of automatic graders." Advances in Learning Processes, InTech (2010).
- <span id="page-30-3"></span>[Saikkonen2001] Saikkonen, Riku, Lauri Malmi, and Ari Korhonen. "Fully automatic assessment of programming exercises." Proceedings of the 6th annual conference on Innovation and technology in computer science education. 2001.
- <span id="page-30-1"></span>[Schinke2014] Schinske, Jeffrey, and Kimberly Tanner. "Teaching more by grading less (or differently)." CBE—Life Sciences Education 13.2 (2014): 159-166.
- <span id="page-30-2"></span>[Wilcox2015] Wilcox, Chris. "The role of automation in undergraduate computer science education." Proceedings of the 46th ACM Technical Symposium on Computer Science Education. 2015.
- <span id="page-30-7"></span>[Wilcox2016] Wilcox, Chris. "Testing strategies for the automated grading of student programs." Proceedings of the 47th ACM Technical Symposium on Computing Science Education. 2016.

# **PYTHON MODULE INDEX**

<span id="page-32-0"></span>n nbchkr.utils, [24](#page-27-0)

# **INDEX**

# <span id="page-34-0"></span>A

add\_checks() (*in module nbchkr.utils*), [24](#page-27-1)

# C

check() (*in module nbchkr.utils*), [24](#page-27-1) check\_tags\_match() (*in module nbchkr.utils*), [24](#page-27-1)

# G

get\_description() (*in module nbchkr.utils*), [24](#page-27-1) get\_score() (*in module nbchkr.utils*), [24](#page-27-1) get\_tags() (*in module nbchkr.utils*), [24](#page-27-1)

# M

module nbchkr.utils, [24](#page-27-1)

# N

nbchkr.utils module, [24](#page-27-1)

# R

read() (*in module nbchkr.utils*), [24](#page-27-1) remove\_cells() (*in module nbchkr.utils*), [24](#page-27-1)

# W

write() (*in module nbchkr.utils*), [25](#page-28-0)